ARCNET Adapter (260-6505) Settings Faxback Doc. # 5481

LEGEND

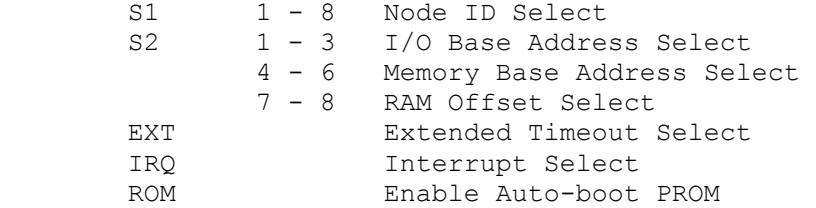

## SETTING SWITCHES AND JUMPERS

- A. Each switch is equivalent to a logical zero (0) when set to set to the ON or CLOSED position and a logical one (1) when set to the OFF or OPEN position.
	- 1. For lever-type switches, push the switch up (towards the OFF position) to set it to a logical one, or down to set it to a logical zero.
	- 2. For slider-type switches, DOWN is the same of OFF.
	- 3. For rocker-type switches, press in as far as possible on the side of the switch labeled ON to set it to the ON position.
	- 4. To select a jumper, connect the two pins of the jumper with a shorting plug.
- C. SETTINGS FOR NETWARE
	- 1. The most common switch settings are: A. I/O base address 2E0 B. RAM memory address D0000 C. IRQ 2
	- 2. In the S2 bank of switches, the OFF position would be for switches 2,5, and 6. Switches 1,3,4,7, and 8 are ON.
	- 3. With different hardware configurations or other software, other switch settings may be required.
- D. SETTING THE NODE ID
	- 1. The eight switches in group S1 are used to set the PC identification number of node ID.
- A. Each node attached to the network must have a unique node ID. A node ID of zero (0) is not permitted.
- B. Switch 1 serves as the least significant bit (LSB) for the node ID.
- C. The following chart shows how to set the node ID to a decimal number.

SWITCHES

LSB

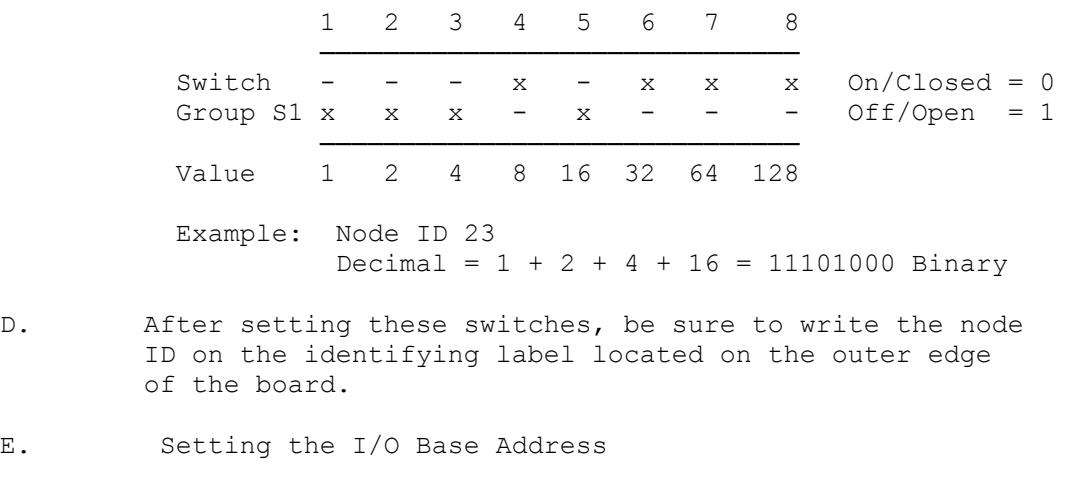

 1. Switches 1 - 3 in switch group S2 are mapped to the table of eight hexadecimal I/O base addresses shown below.

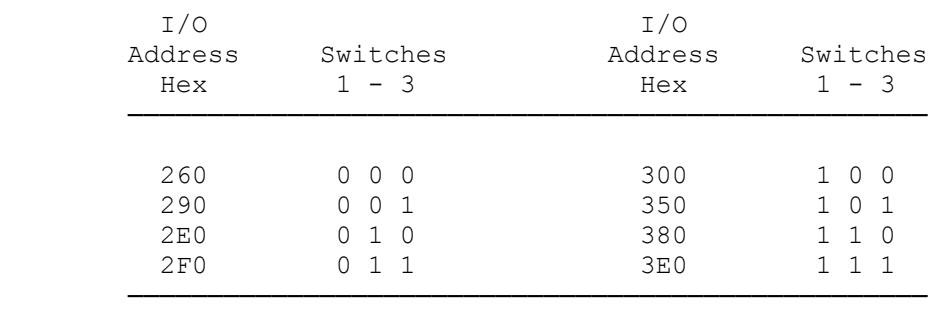

2. Remember  $0 = On/Closed$  1 = Off/Open

- F. Setting the Base Memory (RAM) Buffer Address
	- 1. The memory buffer requires only 2K of a 16K block of RAM. The base of this 16K block can be located in any one of eight positions.
	- 2. S2 switches 4 6 select the base address of the 16K block. Within that 17K address space, the buffer may be assigned any one of four positions, determined by the offset, S2 switches 7 - 8.

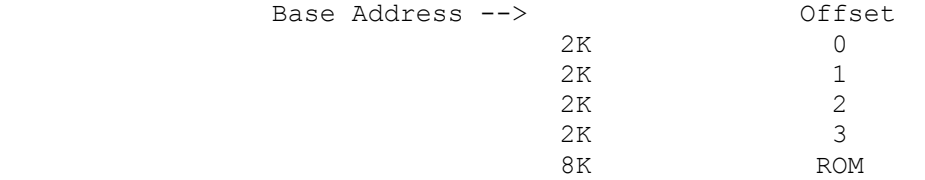

- 3. These switches are mapped to the table of 32 hexadecimal base memory buffer addresses for the board shown below. For example, for D0000, set S2, 4-8 to 011 00.
- 4. Three additional expansion cards may utilize the three unused 2K blocks of memory. The remaining 8K is reserved for ROM.

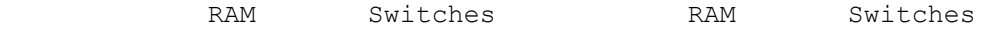

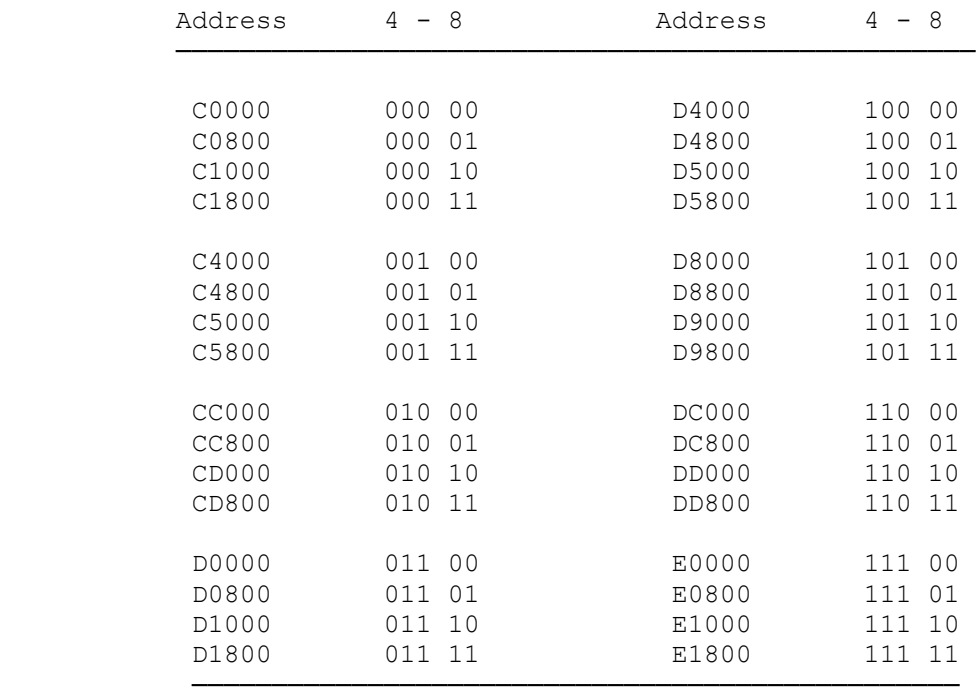

- G. Setting the Timeouts and Interrupts
	- 1. The jumper set labeled EXT is used to determine the timeout parameters. The two jumpers in this set are normally left open.
	- 2. IRQ jumper set is used to select the interrupt level. The numbers next to each of the five jumpers correspond the interrupts.

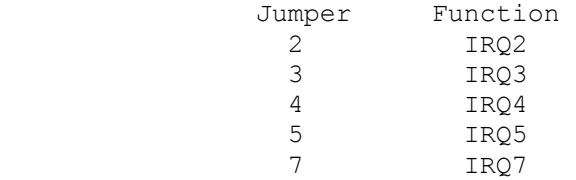

INSTALLING THE AUTO-BOOT PROM

- A. This option allows a diskless PC to access the network by booting from the network disk. The PROM can also be used in PCs having floppy and/or hard disk drives.
- B. The PROM requires 8K of memory space on the board. To enable the PROM, the jumper labeled ROM must be selected by connecting the staking pins with a jumper.
	- 1. Position the notch on the PROM over the notch on the socket.
	- 2. Check to make sure each pin of the PROM is aligned with the receptacles on the socket.
	- 3. Push the PROM into the socket gently, but firmly, making

sure not to bend the pins on the PROM.

(dkh-08/03/93)